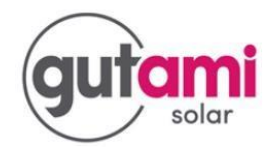

# **Herstellen van WiFi signaal bij SolarEdge**

# **3-fase omvormer zonder display**

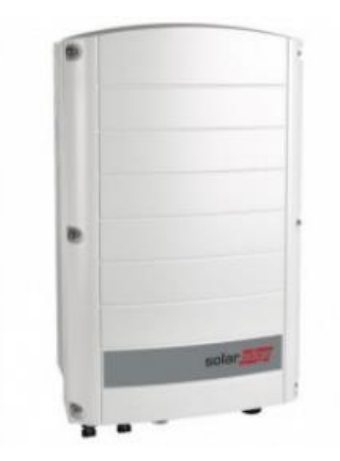

Mocht u in de nieuwe 'MySolarEdge' app., te downloaden via de app. store op uw mobiel toestel, geen weergave van de opbrengsten van uw omvormer meer zien, dan kan het bij een omvormer die middels WiFi met internet verbonden is zo zijn dat deze de WiFi-verbinding verloren is. Via onderstaande stappen kunt u dit controleren én herstellen.

Er zij bij een 3-fase omvormer twee mogelijkheden om de WiFi-verbinding weer opnieuw tot stand te brengen:

### **Stap 1:** via de WPS-functie van uw router/modem

**Stap 2:** via de bedieningsknoppen aan de binnenzijde van de omvormer. We raden u af om deze handelingen zelf uit te voeren. U kunt altijd een afspraak maken voor een bezoek van één van onze monteurs. Hier zijn wel kosten aan verbonden.

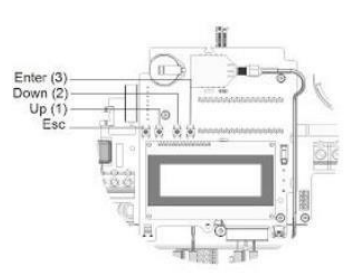

#### **Stap 1: Via de WPS-functie van uw router/modem.**

#### **1.** *Pauzeer de productie van de omvormer*

Aan de onderzijde van de omvormer is een rode schakelaar zichtbaar. Deze staat als de omvormer aan het produceren is op '1'. Zet deze op '0', de omvormer stopt nu met de productie en is gereed om ingesteld te worden.

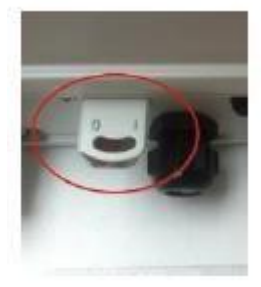

#### **2.** *Inloggen in het menu van de omvormer*

Laat het scherm van de omvormer oplichten door 1 maal kort met de groene knop aan de onderzijde van de omvormer in te drukken. Het scherm van de omvormer licht nu op. Druk vervolgens de groene knop voor een langere tijd in totdat het scherm de tekst laat zien: 'Keep holding for pairing' en laat de knop dan los voordat de teller op 0 staat.

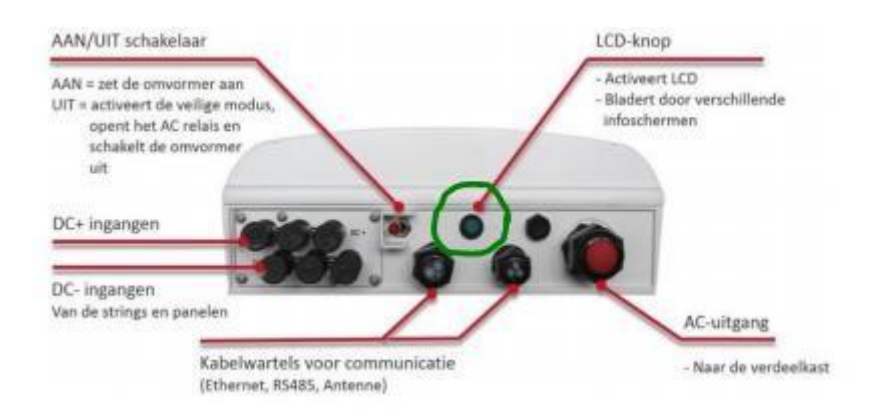

#### **3.** *Communicatiemenu openen en Wifi selecteren*

Met het kort indrukken van de groene knop scroll je door het menu heen, lang indrukken van de groene knop bevestigd de gemaakte keuze. Scroll naar 'Communication' en bevestig de keuze.

Controleer of bij server 'WiFi' staat, is dit niet het geval pas dit dan aan door deze keuze te bevestigen en in het vervolgscherm naar 'WiFi' te scrollen en ook deze keuze te bevestigen. Sroll vervolgens verder naar beneden in het communicatiemenu en selecteer 'Wi-Fi Conf' door de groene knop weer lang ingedrukt te houden.

#### **4.** *Het WiFi menu*

Het WiFi menu heeft 3 opties: load default, WPS mode en Exit. Nu si het moment om uw router/modem in WPS-modus te zetten. Bekijk de handleiding van uw router/modem om na te gaan hoe deze modus geactiveerd wordt. Scroll vervolgens op de omvormer naar WPS mode en selecteer deze door groene knop weer lang ingedrukt te houden. De omvormer gaat nu naar het WPS-signaal van uw modem/router zoeken om er verbinding mee te maken.

#### **5.** *Afronding*

Indien het signaal sterk genoeg is zal de omvormer nu met de router/modem verbinding maken waardoor na een klein uurtje de gegevens in de 'MySolarEdge' app. weer ge-update zouden moeten worden.

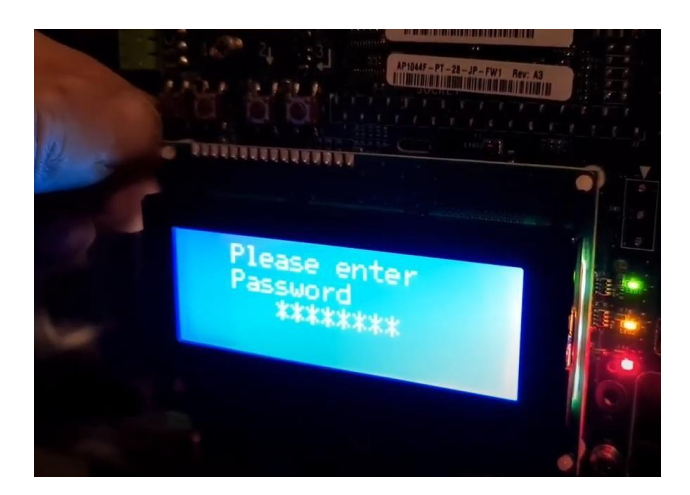

#### **Stap 2: Via de knoppen aan de binnenzijde van de omvormer.**

Indien het niet lukt om middels de WPS-functie de omvormer met de router/modem te verbinden, dan is de enige mogelijkheid nog het gebruikmaken van de knoppen aan de binnenzijde van de omvormer ivm risico's die dit met zich meebrengt. U kunt altijd contact met Gutami Solar opnemen om een afspraak te maken waarop één van onze monteurs bij u langs komt om de verbinding te herstellen. Hier zij wel kosten aan verbonden.

#### **Opnieuw opstarten omvormer**

Indien bovenstaande stappen de internetverbinding niet hersteld hebben kunt u de omvormer opnieuw opstarten. Zet daarvoor de rode schakelaar aan de onderzijde van de omvormer van '1' op '0'. Schakel vervolgens de groep van de omvormer is de zekering- of stoppenkast uit, het display van de omvormer gaat nu uit. Wacht 10 minuten, zet de groep weer aan en zet de rode schakelaar aan de onderzijde van de omvormer van '0' op '1'. De omvormer start nu opnieuw op en zal opnieuw verbinding met het internet proberen te maken.

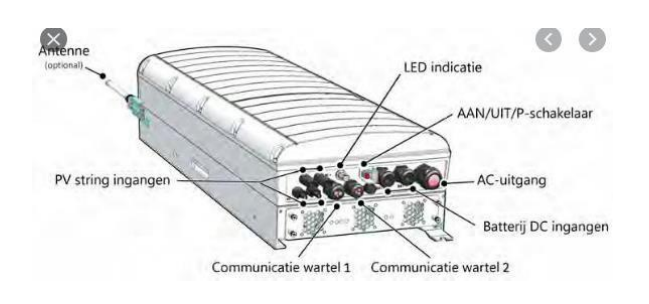

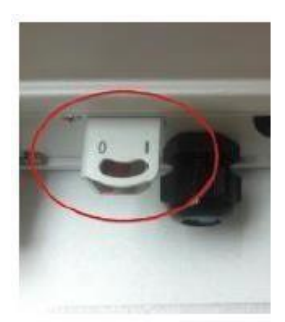

### *Bezoek monteur:*

Mochten bovenstaande stappen de internetverbinding niet hersteld hebben, dan kunt u een afspraak maken waarbij een van onze monteurs op locatie de verbinding nakijkt. Hou er rekening mee dat, indien de oorzaak van de storing niet aan het door ons aangelegde installatiewerk ligt, we kosten in rekening kunnen brengen.

Neem voor het maken van een afspraak contact op met Gutami Solar.

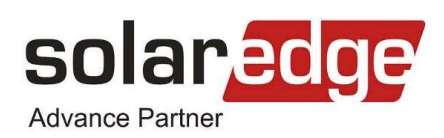